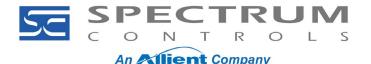

1747-AENTR Application Note

## Using CompactLogix™ and ControlLogix™ Processors to Control SLC™ I/O Modules

Telephone: (425) 746-9481

Web Site: www.spectrumcontrols.com

Fax: (425) 641-9473

Document No: 0100315-01 Rev. A0

## Using CompactLogix™ and ControlLogix™ Processors to Control SLC™ I/O Modules via a 1747-AENTR

The adapter mainly acts as a gateway between the SLC backplane and EtherNet/IP and typically replaces an SLC controller in the 1746 rack. On remote SLC racks, it replaces the 1747-ASB module or the ControlNet® adapters 1747-ACN15 and 1747-ACNR15.

When migrating an existing SLC500 I/O rack from being controlled by a SLC500 CPU to a remote I/O rack on a Logix controller, the CPU gets replaced by a Rockwell 1747-AENTR module with an Ethernet connection to the Logix controller, either directly, or through a communications module such as the 1756-ENBT.

To be able to pick the Spectrum Controls 1746 I/O module from the list, you will need to download the EDS files for the Spectrum Controls 1746 I/O modules and install them.

To download the Spectrum Controls 1746 EDS file, at any page on the website enter 1746 EDS in the search box and press enter. You may also browse to any 1746 product webpage and look for the download link on the Downloads tab.

The selected EDS files for the 1746sc modules must be installed using the EDS Hardware Installation Tool from Rockwell software. See Rockwell Publication LINX-GR001 RSLinx Classic Getting Results Guide, Section 5 Manually register EDS files for instructions.

Once the EDS files you require are installed, start up Studio 5000, right click on your SLC chassis, and select New Module from the menu. Scroll to the bottom of the Select Module Type dialog box that comes up.

Here's how it looks in a ControlLogix V32 system with all Spectrum Controls 1746 I/O modules EDS files installed. The 1746sc-IA8I is highlighted:

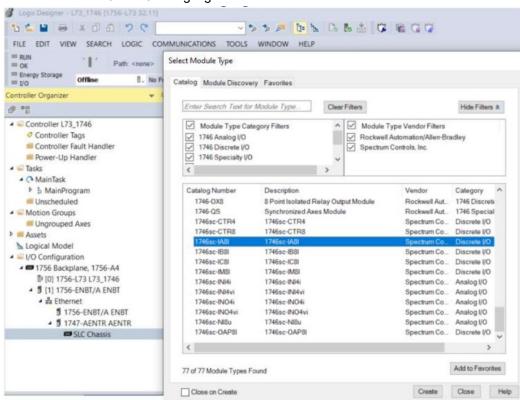